## **Folders**

On in the bottom right corner is the One Drive Icon:

Click on it, then choose to open folder:

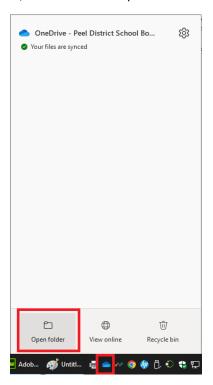

## Click on one drive:

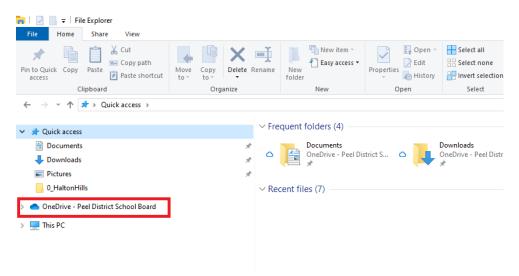

## Make a new folder:

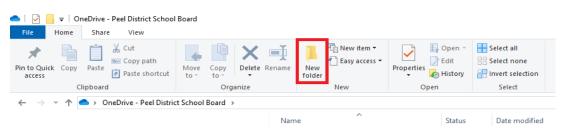

Make a folder called:

## ICS3U\_Programming

**Or** ICS3U **or** Gr11Programming **or** Whatever you can remember.

Inside it make these folders:

- 1\_InputOutput
- 2\_LoopsMethods
- 3\_RolePlayingGame
- **4\_Applets**
- 5\_Arrays
- 6\_GameProject
- \* don't put spaces in the file names.
- \* start the folders with the number so that order correctly.

For this unit, save your work to the 1\_InputOutput folder. The other folders are for the later units.